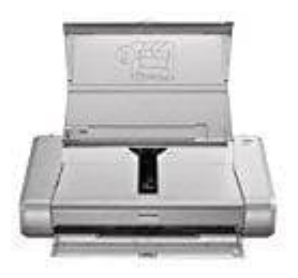

**Canon Pixma iP100** 

## **Reinigung des Druckkopfes**

Wenn im Düsentestmuster Linien fehlen oder horizontale weiße Streifen zu sehen sind, muss der Druckkopf gereinigt werden. Durch die Reinigung werden die Düsen von Verstopfungen befreit, und der ursprüngliche Druckkopfzustand wird wiederhergestellt. Führe die Reinigung des Druckkopfs nur bei wirklichem Bedarf durch, da beim Reinigen des Druckkopfs Tinte verbraucht wird.

- 1. Stelle sicher, dass das Gerät eingeschaltet ist
- 2. Halte die Taste **FORTSETZEN/ABBRECHEN** gedrückt, bis die **POWER-Anzeige einmal blinkt**. Lasse dann die Taste sofort los.

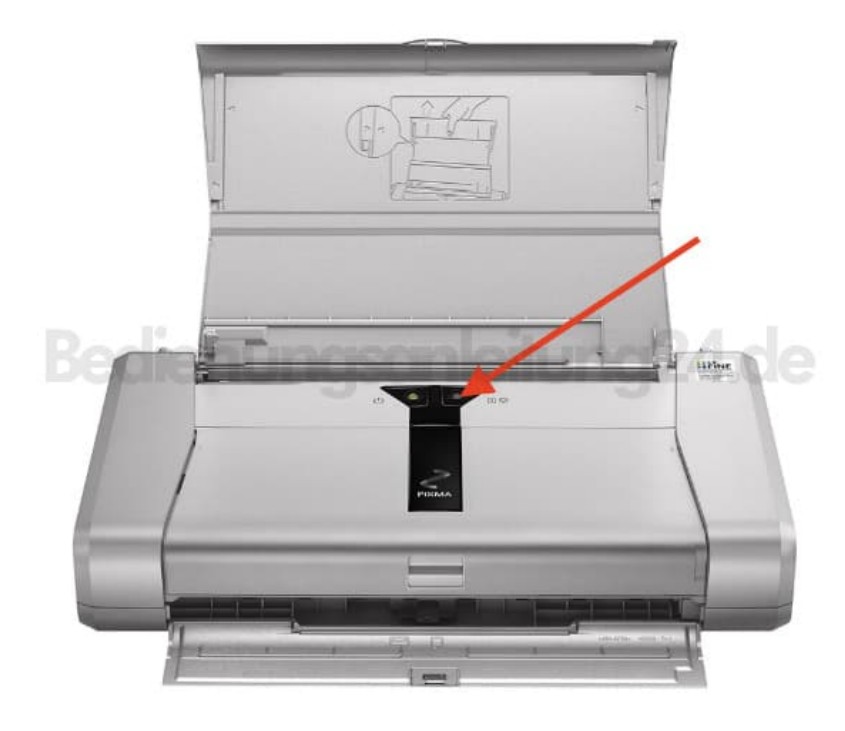

3. Der Drucker beginnt mit der Reinigung des Druckkopfs.

Die Reinigung ist abgeschlossen, wenn die **POWER-Anzeige nach dem Blinken leuchtet**.

- 4. Führe vor Abschluss der Reinigung des Druckkopfs auf dem Drucker keine anderen Vorgänge aus. Der Vorgang dauert etwa 1 bis 2 Minuten.
- 5. Überprüfe den Zustand des Druckkopfes.

[Diese PDF Anleitung wurde bereitgestellt von Bedienungsanleitung24.de](https://www.bedienungsanleitung24.de) Keine Haftung für bereitgestellte Inhalte. Die Richtigkeit der Inhalte wird nicht gewährleistet.